# Cwiczenie 3 - Rozkłady empiryczne i

# teoretyczne

*Michał Marosz*

*35 listopada 2015*

# **Spis treści**

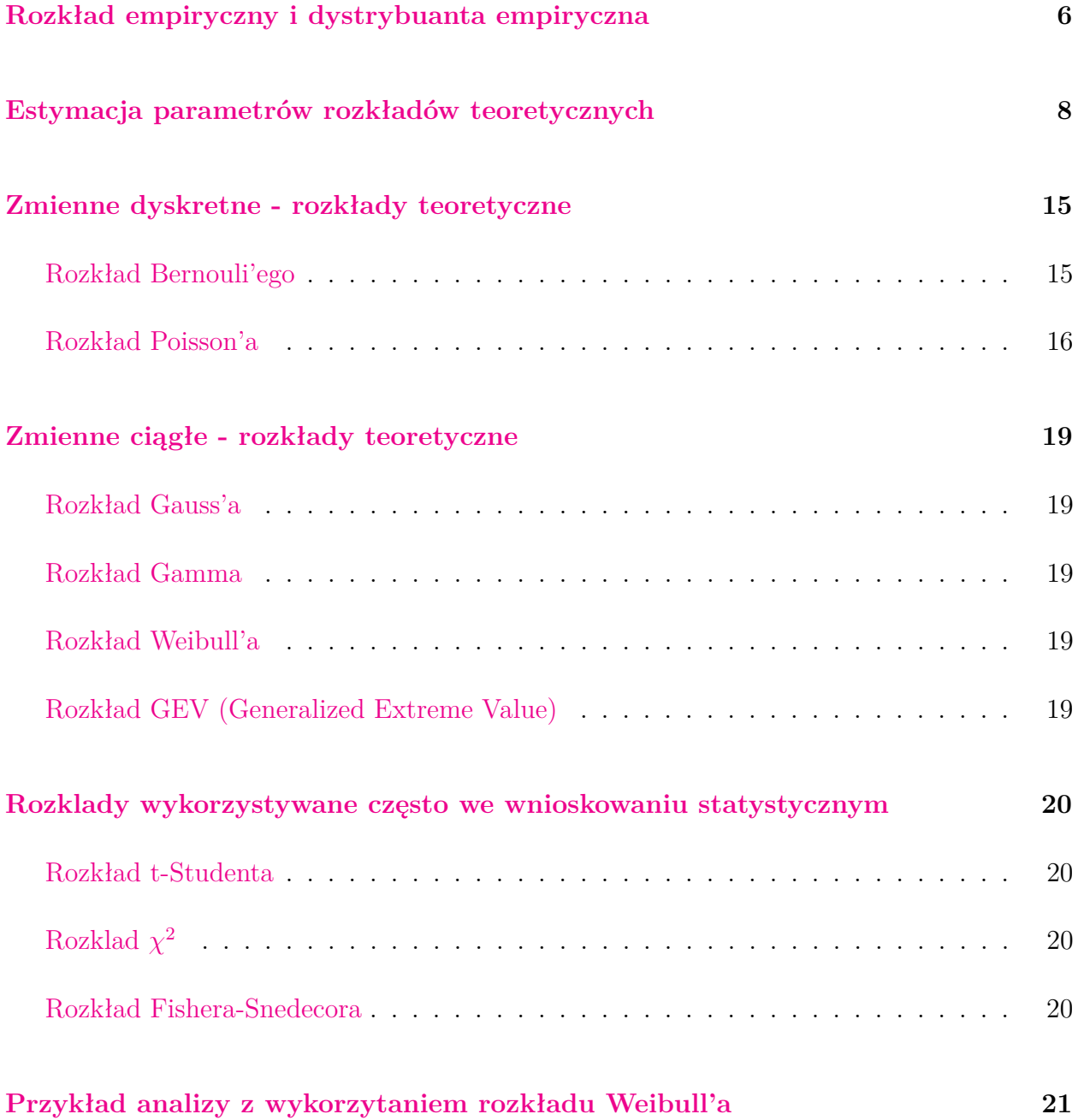

Analiza właściwości zmiennych jest jednym z podstawowych zadan z jakimi przyjdzie sie Wam zmierzyć, w trakcie analizy danych. Dlatego rozpoczniemy od analizy rozkładów empirycznych a nastepnie wrowadzimy pojęcia i praktyczne zastosowanie dostepnych w R rozkladów teoretycznych, które najczęściej znajduja zastosowanie w analizach z zakresu Klimatologii. W R dostępnych jest cala gama rozkladów teoretycznych. Wystarczy w *pomocy* Rstudio wpisac *distributions* i otrzymamy dostęp do do informacji z tego zakresu.

Istotnym jest aby nauczyć sie "zadawać" R odpowiednie *pytania* w analizach rozkladów. I tak, jeżeli chcemy uzyskać informację o wartości gęstości prawdopodobieństwa w określonym rozkładzie i dla konkretnej wartości skrót nazwy rozkładu poprzedzimy literą *d* (od Density) np. wpisując:

**dnorm**(3, 2, 1.5)

## [1] 0.2129653

jako rezultat otrzymamy prawdopodobieństwo wystapienia wartości zmiennej 3, jeżeli ma ona rozklad normalny (Gauss'a) o  $\mu = 2$  i  $\sigma = 1.5$ . Można to graficznie przedstawic w sposob nastepujący:

```
curve(dnorm(x, 2, 1.5), xlim=c(-3, 7), col=2, lwd=2, add=F)
abline(v=3, h=dnorm(3, 2, 1.5), lty=3)
box(lwd=2)
```
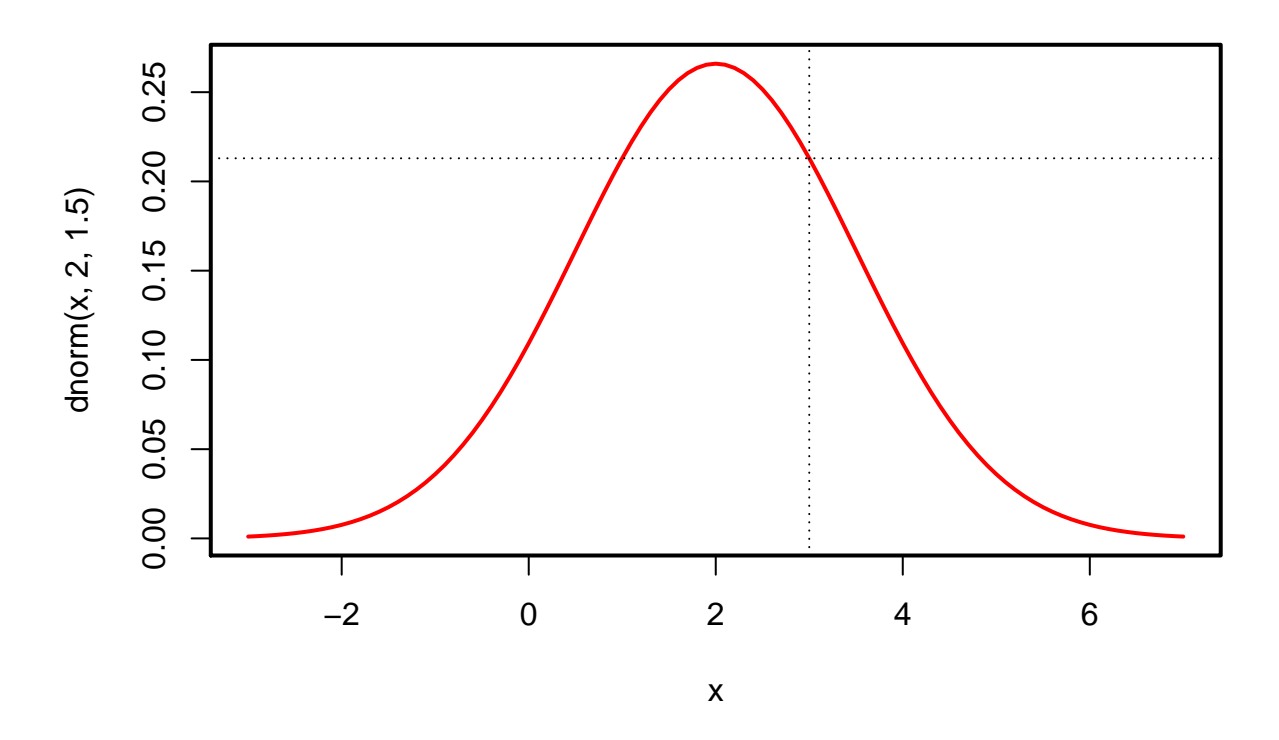

Kolejną informację której możemy pożądać stanowi wartość prawdopodobieństwa, że przy założeniu okreslonego rozkładu przekroczona zostanie (lub też nie), określona wartość. Wówczas posłuzymy się przedrostkiem *p* np.:

**pnorm**(3, 2, 1.5)

#### ## [1] 0.7475075

udzieli nam to odpowiedzi na pytanie jakie jest prawdopodobieństwo że w rozkładzie normalnym o  $\mu = 2$  i  $\sigma = 1.5$  wartość będzie niższa od 3. Jeżeli natomiast interesuje nas to, czy będzie ona wieksza uzyjemy dodatkowego argumentu *lower.tail=FALSE* np.:

**pnorm**(3, 2, 1.5, lower.tail = FALSE)

#### ## [1] 0.2524925

można oczywiście wykorzystac poprzedni kod ale wynik trzeba odjąc od 1.

1-**pnorm**(3, 2, 1.5)

## [1] 0.2524925

Np. analizzujemy rozkład wartości średniej dobowej temperatury powietrza dla jednego z miesięcy letnich. Załóżmy, ze jest to rozkład normalny o  $\mu = 15$  i  $\sigma = 3.2$ . jakie jest prawdopodobieństwo, że średnia dobowa temperatura powietrza spadnie poniżej 10℃

**pnorm**(10, 15, 3.2)

## [1] 0.05908512

albo ze przekroczy 22℃

**pnorm**(22, 15, 3.2, lower.tail = FALSE)

## [1] 0.01435302

Można oczywiście przemnożyc wynik przez 100 i ladnie zaokrąglić, aby otrzymac wartość w  $%$ 

**round**(100\***pnorm**(22, 15, 3.2, lower.tail = FALSE), digits=1)

## [1] 1.4

Kolejnym z pytań które można zadawać R odnosi się do wartości o konkretnym prawdopodobieństwie przekroczenia, czyli innymi słowy poszukujemy wartości kwantyla. W tym wyapdku nasz predrostek to *q* a dla rozkładu normalnego o *µ* = 15 i *σ* = 3*.*2 o wartość której prawdopodobieństwo przekroczenia wynosi 1% można "zapytać się" w sposób nastepujący:

**qnorm**(0.99, 15, 3.2)

## [1] 22.44431

lub z uwgzlędnieniem argumentu *lower.tail*

**qnorm**(0.01, 15, 3.2, lower.tail = FALSE)

## [1] 22.44431

## <span id="page-5-0"></span>**Rozkład empiryczny i dystrybuanta empiryczna**

Rozkład empiryczny zazwyczaj przedstawia sie z wykorzystaniem histogramu natomiast dystrybuante empiryczną z wykorzystaniem funkcji *ecdf*

Utwórznmy wektor 100 losowych wartości o rozkładzie normalnym o  $\mu = 15$  i  $\sigma = 3.2$ 

**set.seed**(1000) data=**rnorm**(50, 15, 3.2) **hist**(data, prob=T)

## **Histogram of data**

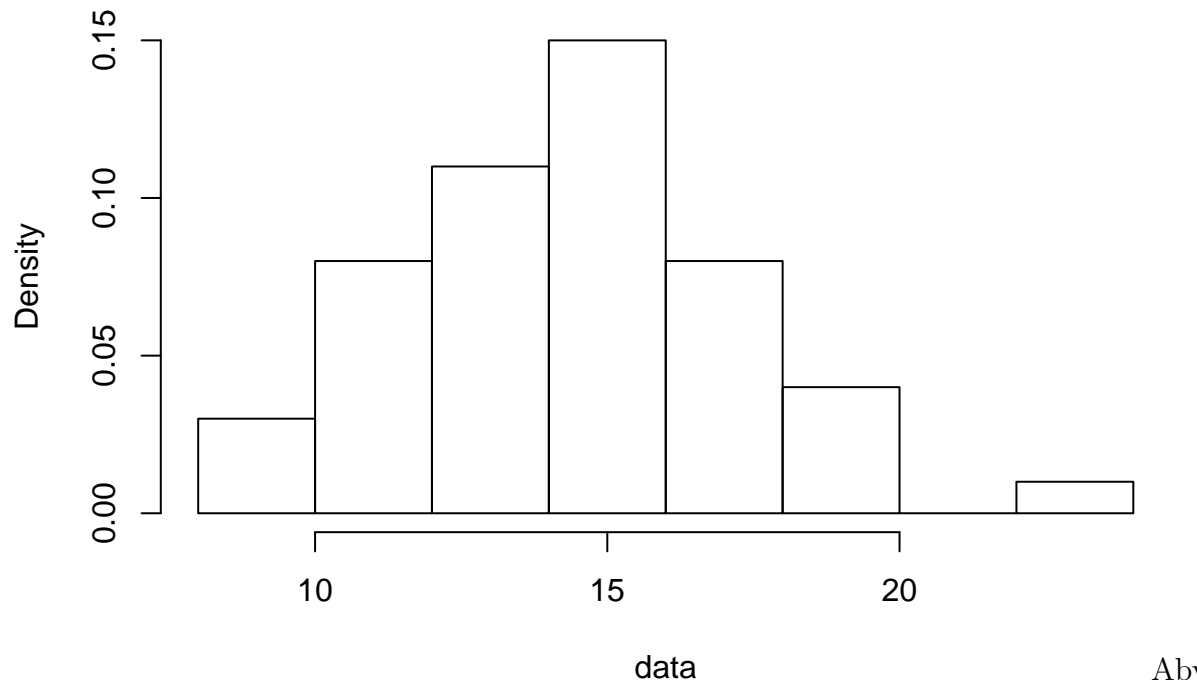

Aby do-

dać do powyższego histogramu dystrybuantę empiryczną posłużymy sie funkcją *ecdf*

```
hist(data, prob=T, ylim=c(0,1))
plot(ecdf(data), vertical=FALSE, pch="", add=T, lwd=2)
```
## Warning in segments(ti.l, y, ti.r, y, col = col.hor, lty = lty, lwd = ## lwd, : 'vertical' nie jest parametrem graficznym

#### **Histogram of data**

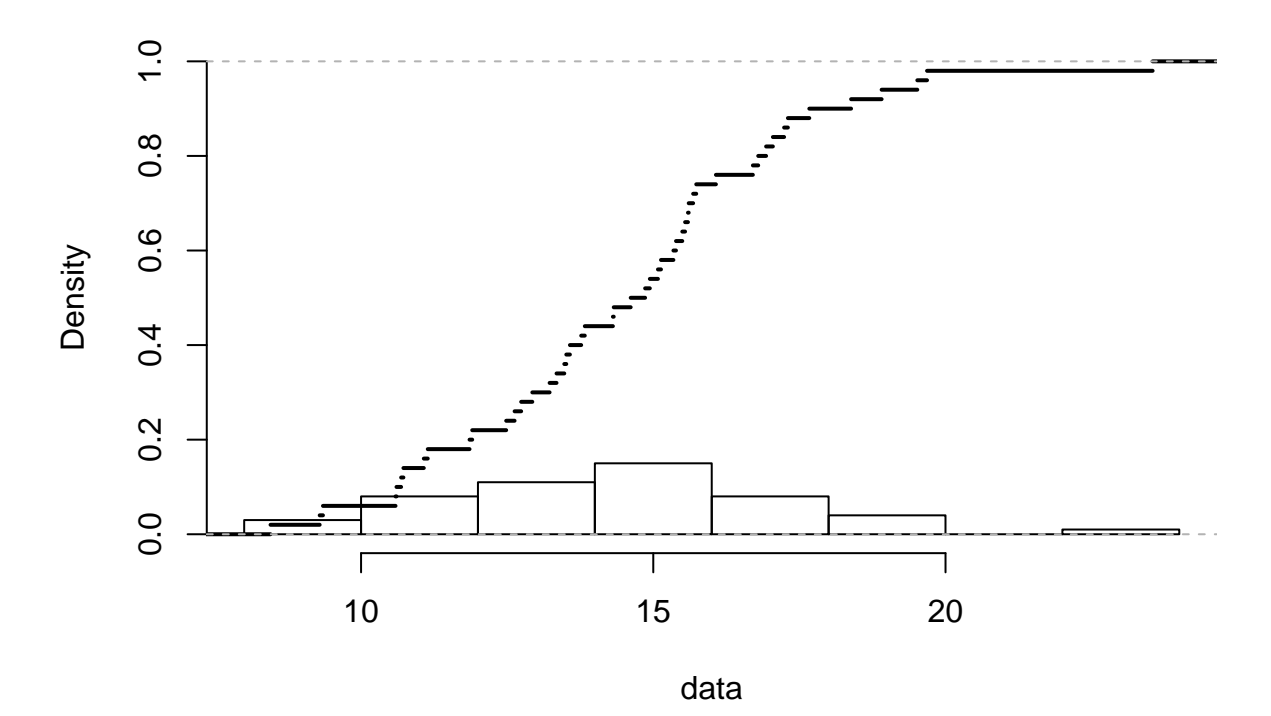

## <span id="page-7-0"></span>**Estymacja parametrów rozkładów teoretycznych**

W przypadku rozkładu normalnego (Gauss'a) estymacja parametrów nie nastręcza większych problemów. Średnia *µ* oraz odchylenie standardowe *σ* są wysttarczająco dorymi estymatorami parametrów rozkladu normalnego. Jednak dla pozostałych rozkladów niezbędne jest posłużenie sie dodatkowymi funkcjami pozwalającymi na dopasowanie parametrów rozkładów w tym celu niezbędne jest zainstalowanie *paczki fitdistplus*

Dopasujmy parametry rozkładu Gaussa za pomocą funkcji *fitdist* do temperatur powietrza w kwietniu.

```
dane=read.table("air.txt", header=T)
attach(dane)
temp04=TEMP[which(MC==4)]
hist(temp04)
```
## **Histogram of temp04**

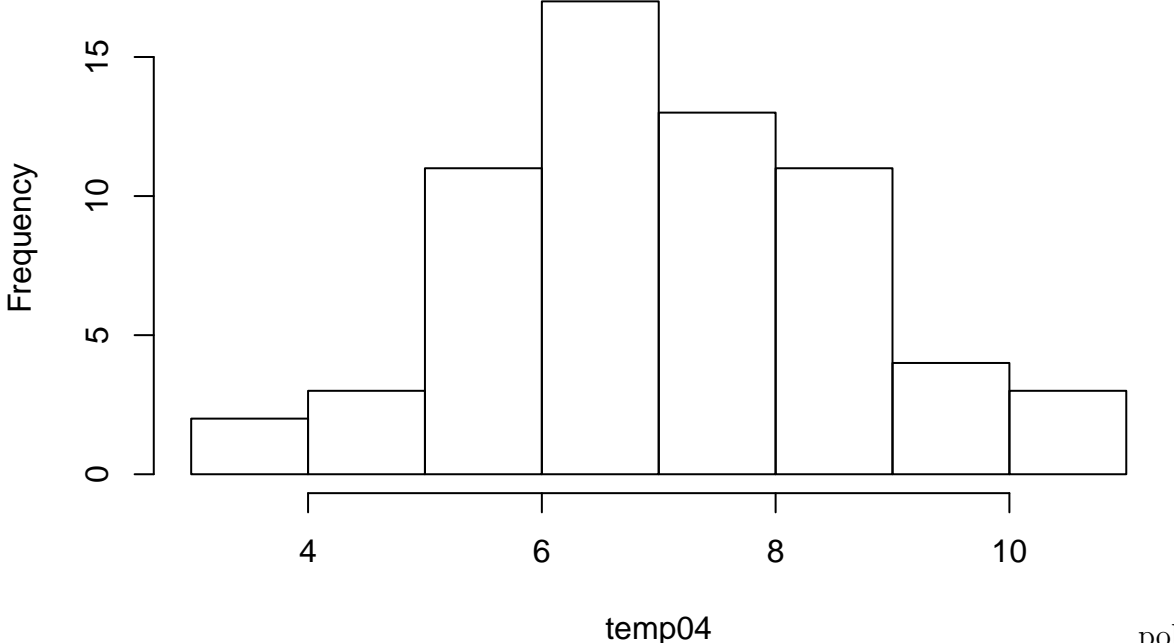

policzmy

wartość średnią *µ* oraz odchylenie standardowe *σ*

**mean**(temp04)

## [1] 7.184375

**sd**(temp04)

#### ## [1] 1.564408

Teraz spawwdzmy jakie wartości parametrów dopasuje funkcja *fitdis* z wykorzystaniem metody najwiekszej wiarygodności (*mle*), będącej standardem we współczesnych analizach.

Wpiszmy nastepujący kod:

**library**("fitdistrplus", lib.loc="~/R/x86\_64-pc-linux-gnu-library/3.2")

```
## Loading required package: MASS
```

```
normal_fit = fitdist(temp04, dnorm, method = "mle")
```
Zwróćcie uwagę wynik analiz jest obiektem, ktory można poddać dalszej analizie w celu oceny dopadowania np.:

```
plot(normal_fit)
```
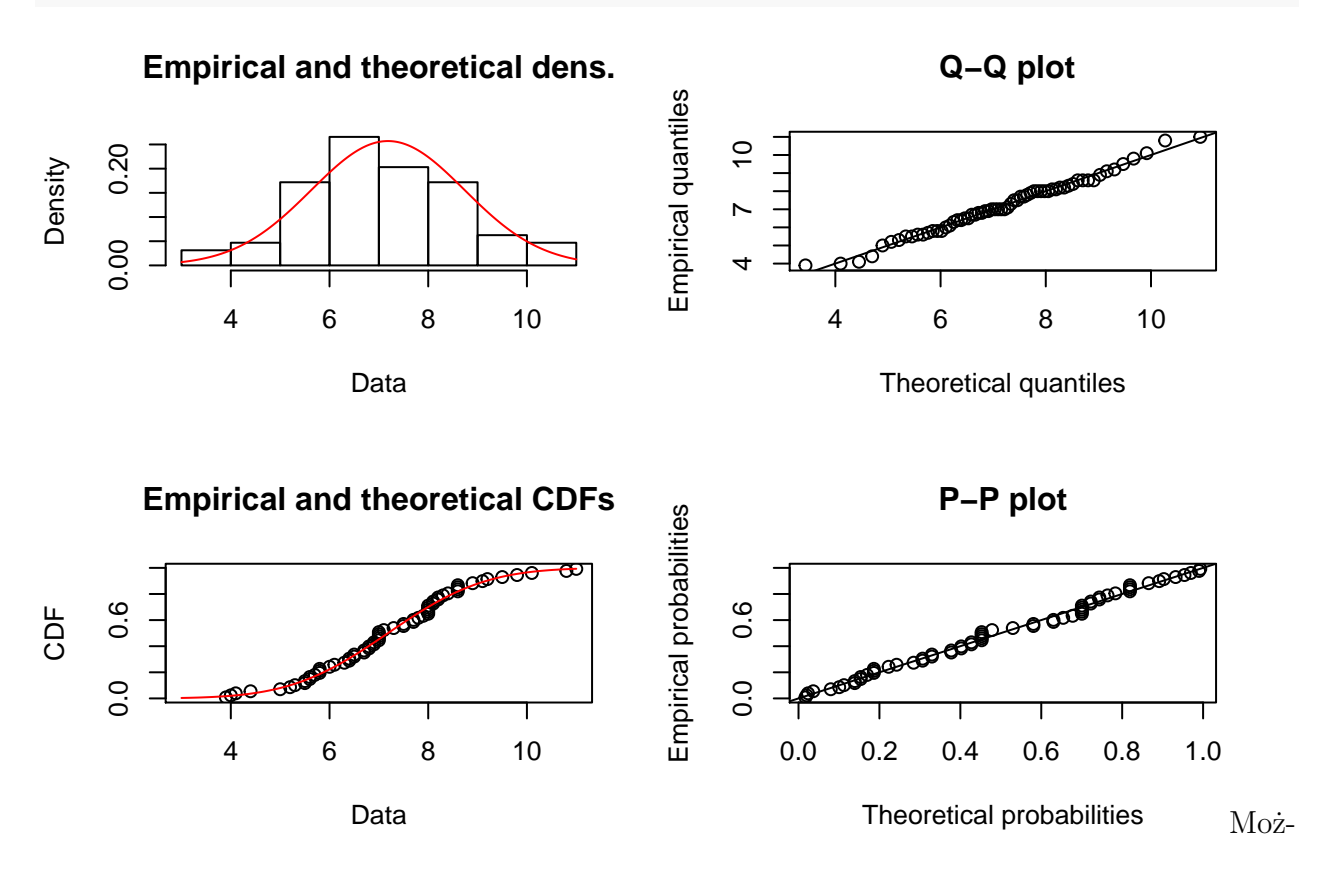

na również "wyciągnąc" wartości parametrów ze zmiennej *estimate* będącej jedna ze składowych obiektu.

normal\_fit\$estimate

## mean sd ## 7.184375 1.552138

Teraz możemy wykreślic ponownie histogram i dodac do niego krzywą rozkładu normalnego wykreslona na podstawie dopasowanych parametrów. "Wypreparujmy" je najpierw z obiektu

```
mean04=as.numeric(normal_fit$estimate[1])
sd04=as.numeric(normal fit$estimate[2])
```

```
hist(temp04, prob=T, xlim=c(0,14))
curve(dnorm(x, mean04, sd04), add=T, col=2, lwd=2)
```
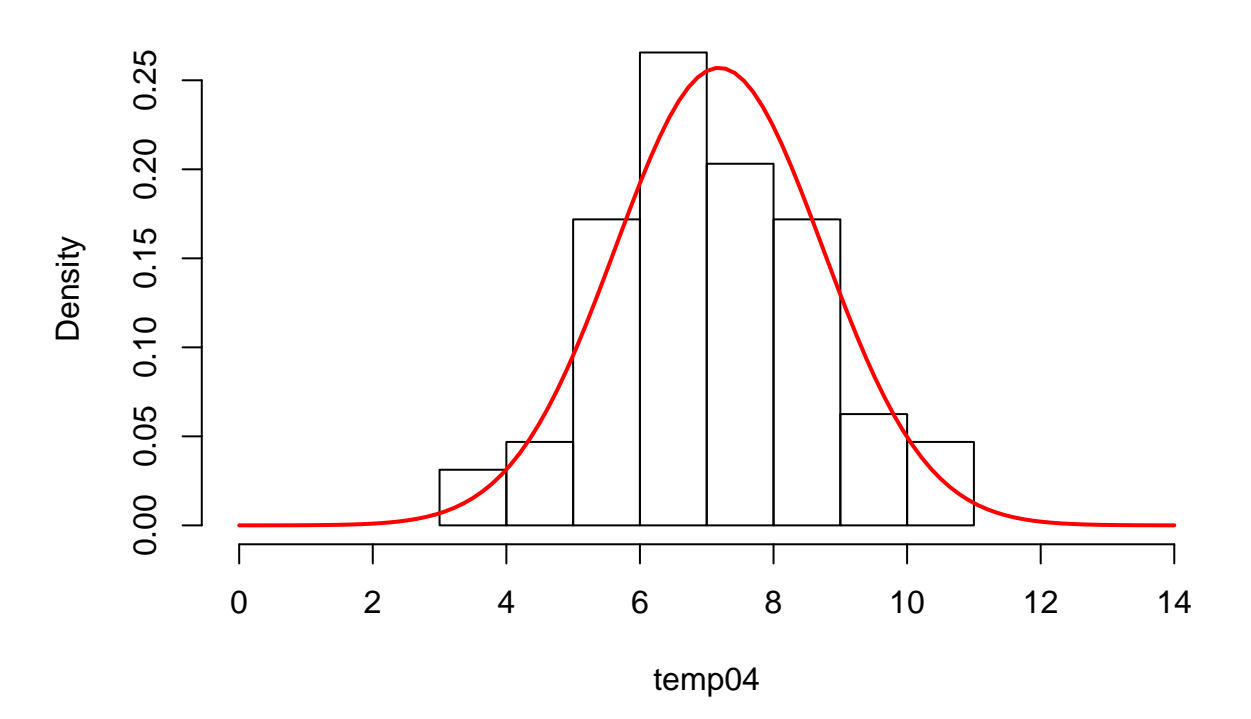

**Histogram of temp04**

Istnieje również klasa wykresów przeznaczona specjalnie do wizualnego porównywania rozkadów empirycznych z teoretycznym normalnym: *qqnorm*

**qqnorm**(temp04)

**qqline**(temp04, col=2, lwd=2)

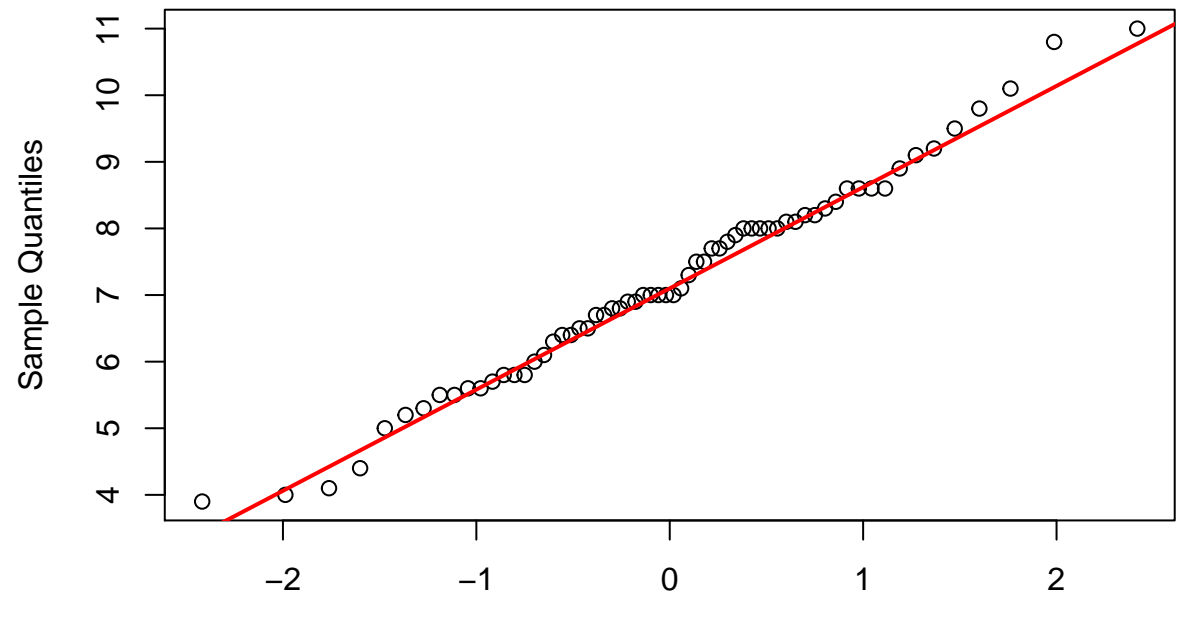

**Normal Q−Q Plot**

Theoretical Quantiles

Weryfikację jakości dopasowania można przeprowadzić wizualnie za pomocą uprzednio wywołanej funkcji *plot*/*qqnorm* lub zaprząc do tego nieco bardziej sformalizowane testy np.: Shapiro-Wilk'a *shapiro.test*

```
shapiro.test(temp04)
```
## ## Shapiro-Wilk normality test ## ## data: temp04 ## W = 0.98799, p-value = 0.7913

Dla jasności wygenerujmy dane o rozkładzie innym niż normalny i sprawdzmy wykresy oraz wartości z powyższego testu.

**set.seed**(1000)

dane\_weibull=**rweibull**(1000, 1.3, 2.5)

```
hist(dane_weibull, prob=T, xlim=c(-5, 12))
```
**curve**(**dnorm**(x, **mean**(dane\_weibull), **sd**(dane\_weibull)), col=2, lwd=2, add=T)

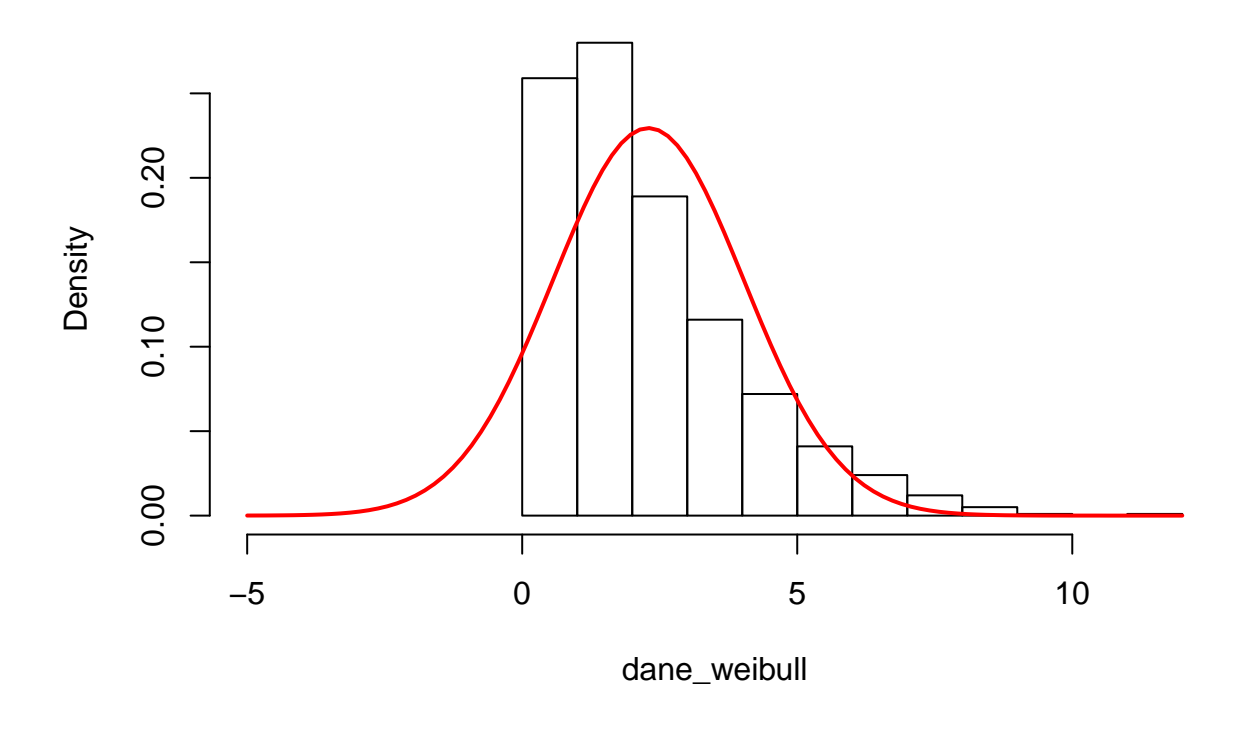

**Histogram of dane\_weibull**

**qqplot**(dane\_weibull, **rnorm**(1000, **mean**(dane\_weibull), **sd**(dane\_weibull))) **abline**(0,1, col=2, lwd=2)

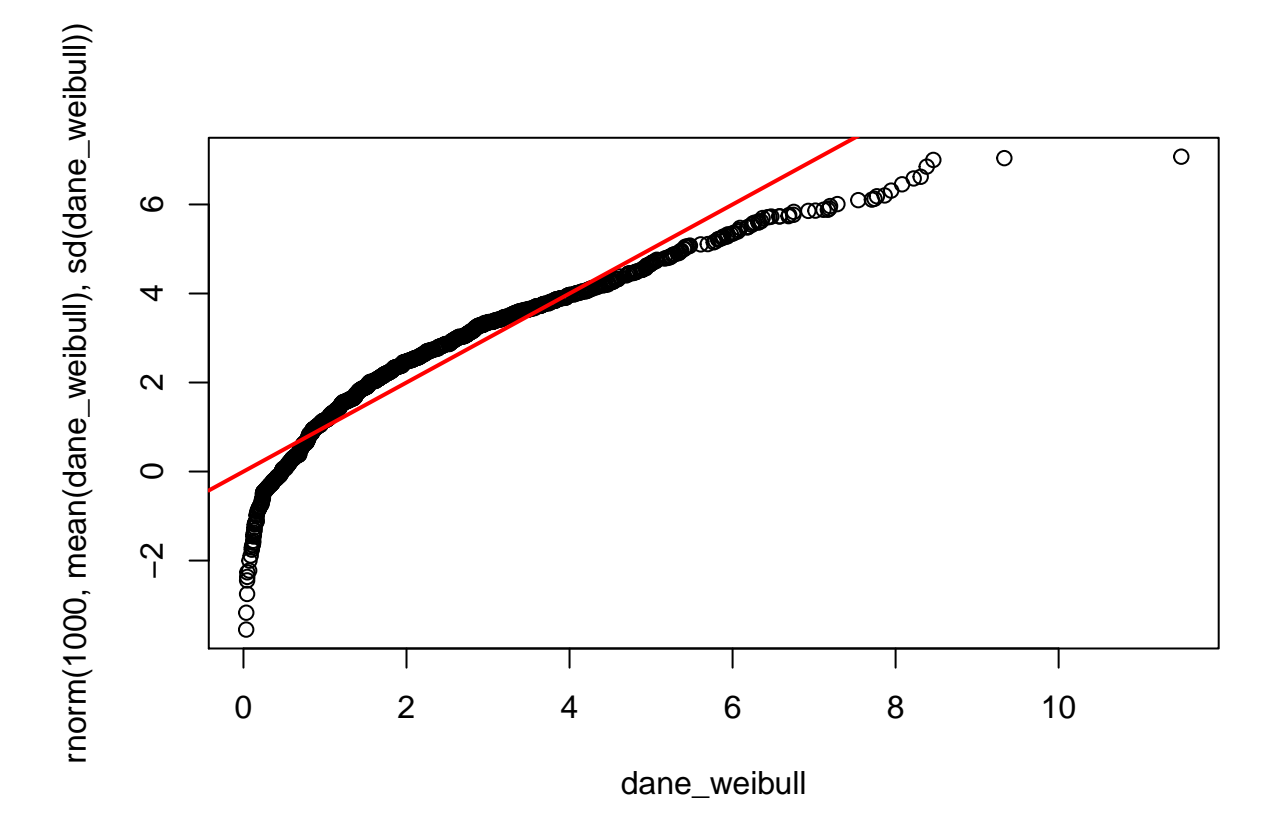

```
shapiro.test(dane_weibull)
```
##

## Shapiro-Wilk normality test

##

## data: dane\_weibull

## W = 0.90707, p-value < 2.2e-16

## <span id="page-14-0"></span>**Zmienne dyskretne - rozkłady teoretyczne**

### <span id="page-14-1"></span>**Rozkład Bernouli'ego**

Prawdopodobieństo osiągnięcia dokładnie *k* sukcesów w *n* próbach jest okreslone jako

$$
f(k; n, p) = Pr(X = k) = {n \choose k} p^{k} (1-p)^{n-k}
$$

dla  $k = 0, 1, 2, ..., n$ , gdzie:

$$
\binom{n}{k} = \frac{n!}{k!(n-k)!}
$$

Na przykład jeżeli prawdopodobieństwo jednostkowego sukcesu wynosi 0.3 to wówczas PDF oraz CDF dla 10 prób wyglądają następująco:

```
barplot(dbinom(0:10, 10, 0.3), names=0:10, col="Black", ylim=c(0, 1))
barplot(pbinom(0:10, 10, 0.3), names=0:10,add=T, col=rgb(1,0,0,0.5))
```
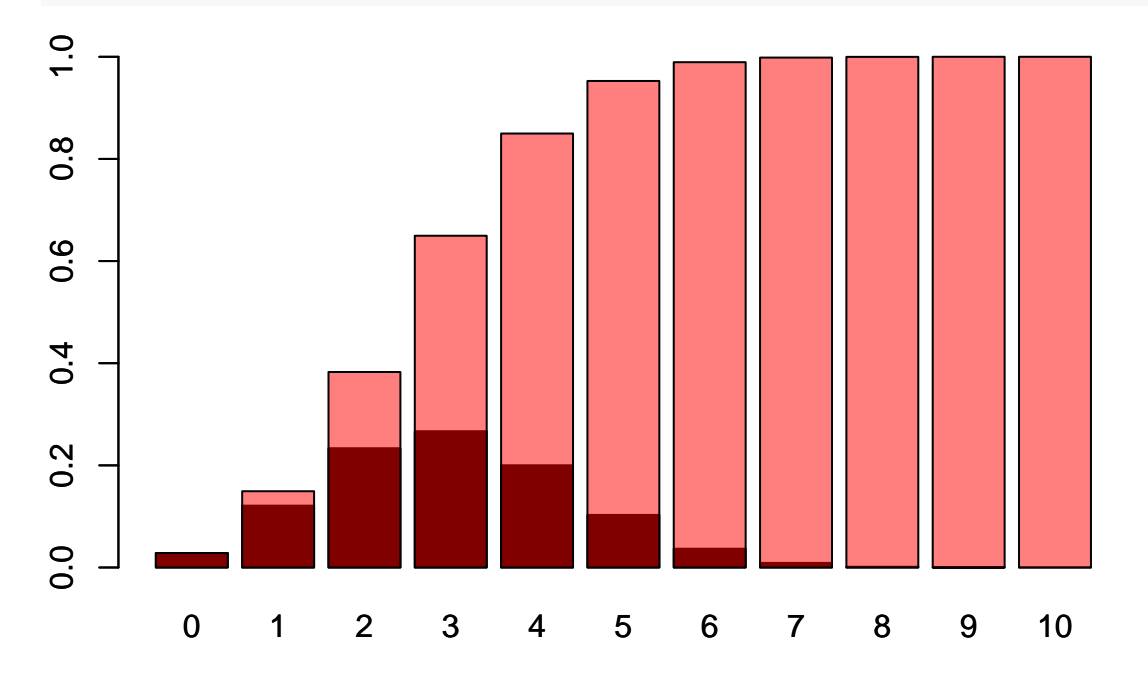

Zadanie: Załóżmy, że posiadamy 150 letnią serię informacji o zamarzaniu akwenu X. W tym czasie wystąpiło 17 lat w których zamarzł on całkowicie uniemożliwiając żegluge. Wykorzystując rozklad dwumianowy oblicz

a) że zamarznie on w ciągu dekady 3 razy lub więcej

b) że zamarznie on conajwyżej 2 razy

### <span id="page-15-0"></span>**Rozkład Poisson'a**

$$
f(k,\lambda) = \frac{\lambda^k e^{-\lambda}}{k!}
$$

gdzie:

e jest podstawą logarytmu naturalnego (e =  $2,71828...$ )

k jest liczbą wystąpień zdarzenia - prawdopodobieństwo, dane funkcją

k! jest silnią k

*λ* jest dodatnią liczbą rzeczywistą, równą oczekiwanej liczbie zdarzeń w danym przedziale czasu

```
plot(dpois(0:20, 1), ylim=c(0,0.40), type="l", lwd=2, ylab="PDF",
     xlab="Liczba wystąpień")
lines(dpois(0:20, 4), col=2, lwd=2)
lines(dpois(0:20, 10), col=3, lwd=2)
legend(15, 0.4, legend=c("lambda=1", "lambda=4", "lambda=10"),
       lwd = c(2,2,2), col = c(1,2,3), box.lty = 0)
```
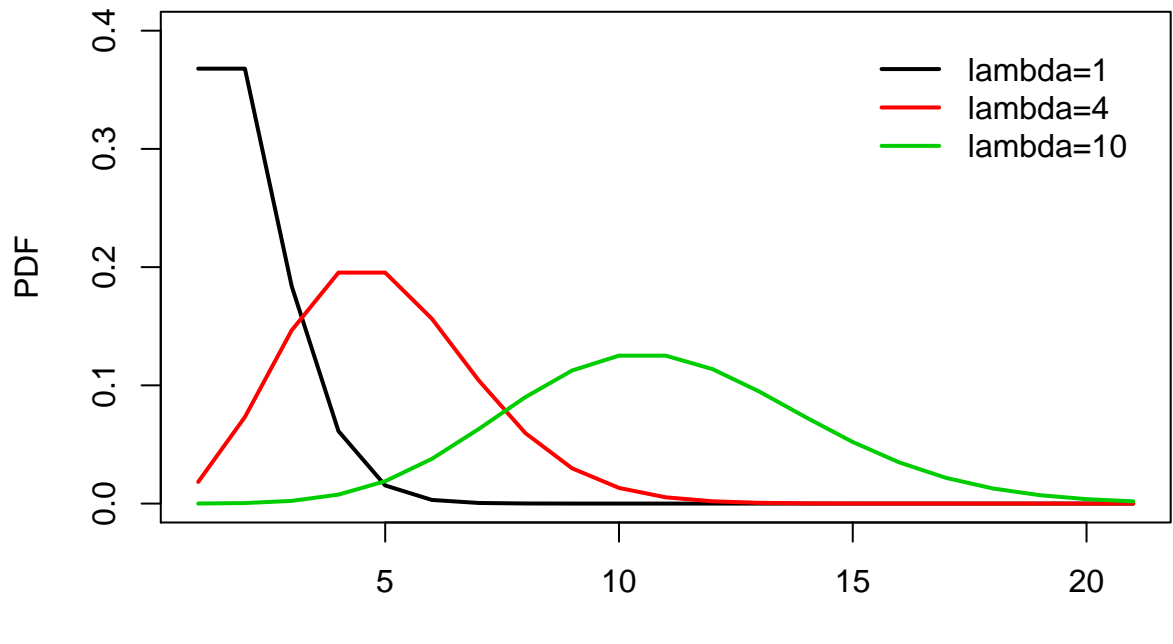

Liczba wyst pie

**plot**(**ppois**(0:20, 1), ylim=**c**(0,1), type="l", lwd=2, ylab="CDF",

xlab="Liczba wystąpień")

**lines**(**ppois**(0:20, 4), col=2, lwd=2)

**lines**(**ppois**(0:20, 10), col=3, lwd=2)

**legend**(15, 0.8, legend=**c**("lambda=1", "lambda=4", "lambda=10"),

lwd=**c**(2,2,2), col=**c**(1,2,3), box.lty = 0)

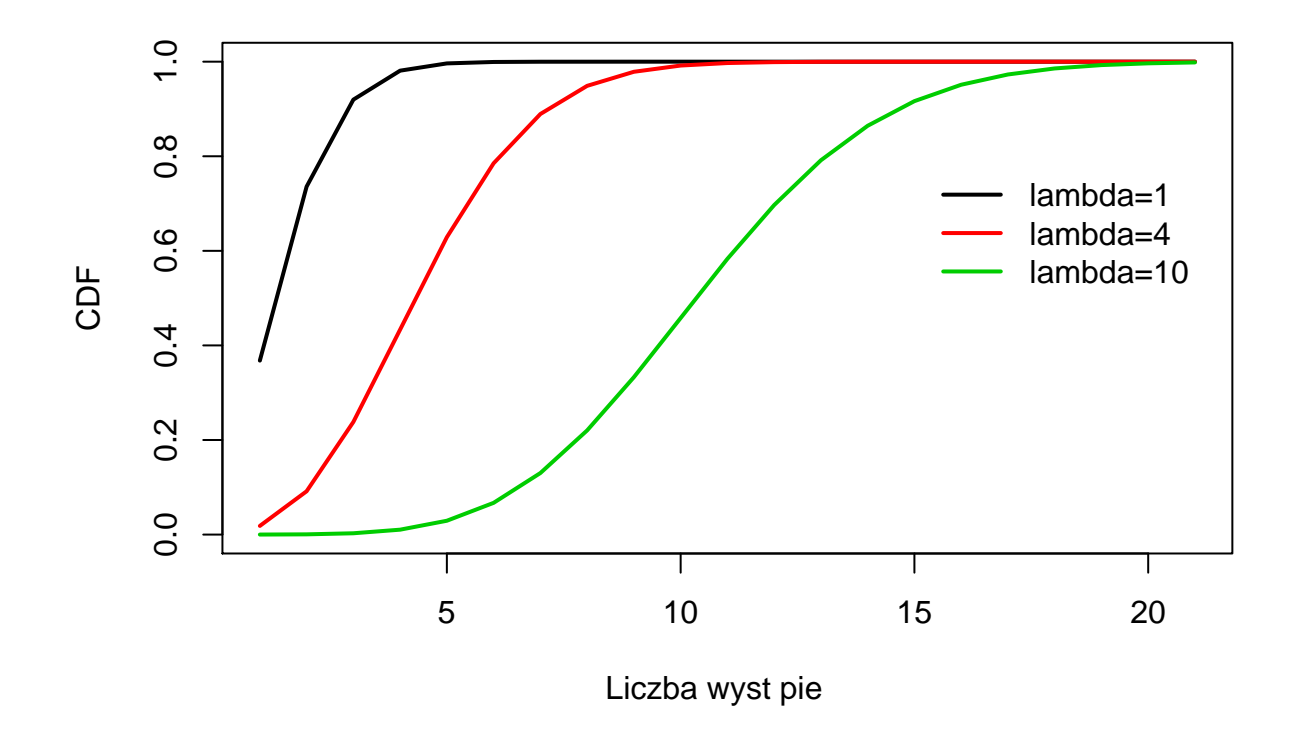

Zadanie:

Załóżmy że obserwacje wykazały, iż przeciętnie w sezonie letnim (VI-VIII) wystepuje 5,4 burze. Wykorzystując funkcje dostepne w R oblicz jakie jest prawdopodobieństwo, że w sezonie letnim wystapi ponad 10 burz.

# <span id="page-18-0"></span>**Zmienne ciągłe - rozkłady teoretyczne**

<span id="page-18-1"></span>**Rozkład Gauss'a**

$$
f(x \mid \mu, \sigma) = \frac{1}{\sigma \sqrt{2\pi}} e^{-\frac{(x-\mu)^2}{2\sigma^2}}
$$

<span id="page-18-2"></span>**Rozkład Gamma**

$$
f(x; k, \theta) = \frac{x^{k-1}e^{-\frac{x}{\theta}}}{\theta^k \Gamma(k)}
$$
 for  $x > 0$  and  $k, \theta > 0$ .

<span id="page-18-3"></span>**Rozkład Weibull'a**

$$
f(x; \lambda, k) = \begin{cases} \frac{k}{\lambda} \left(\frac{x}{\lambda}\right)^{k-1} e^{-(x/\lambda)^k} & x \ge 0, \\ 0 & x < 0, \end{cases}
$$

<span id="page-18-4"></span>**Rozkład GEV (Generalized Extreme Value)**

<span id="page-19-0"></span>**Rozklady wykorzystywane często we wnioskowaniu statystycznym**

<span id="page-19-1"></span>**Rozkład t-Studenta**

<span id="page-19-2"></span> ${\bf Rozklad}\,\,\chi^2$ 

<span id="page-19-3"></span>**Rozkład Fishera-Snedecora**

## <span id="page-20-0"></span>**Przykład analizy z wykorzytaniem rozkładu Weibull'a**

Załóżmy, że naszym zadaniem jest dopasowanie parametrów rozkładu Wiebull'a do danych odnoszących się do prędkości wiatru w określonym punkcie.

Wczytajmy dane

dane = **read.table**("data.txt", header=T)

Dołączmy obiekt *dane* w celu łatwiejszego korzystania z zawartych w nim zmiennych

**attach**(dane)

```
## Następujący obiekt został zakryty z dane (pos = 5):
```
##

## MC

Zobaczmy jak wygląda rozklad empiryczny danych

**hist**(VEL)

## **Histogram of VEL**

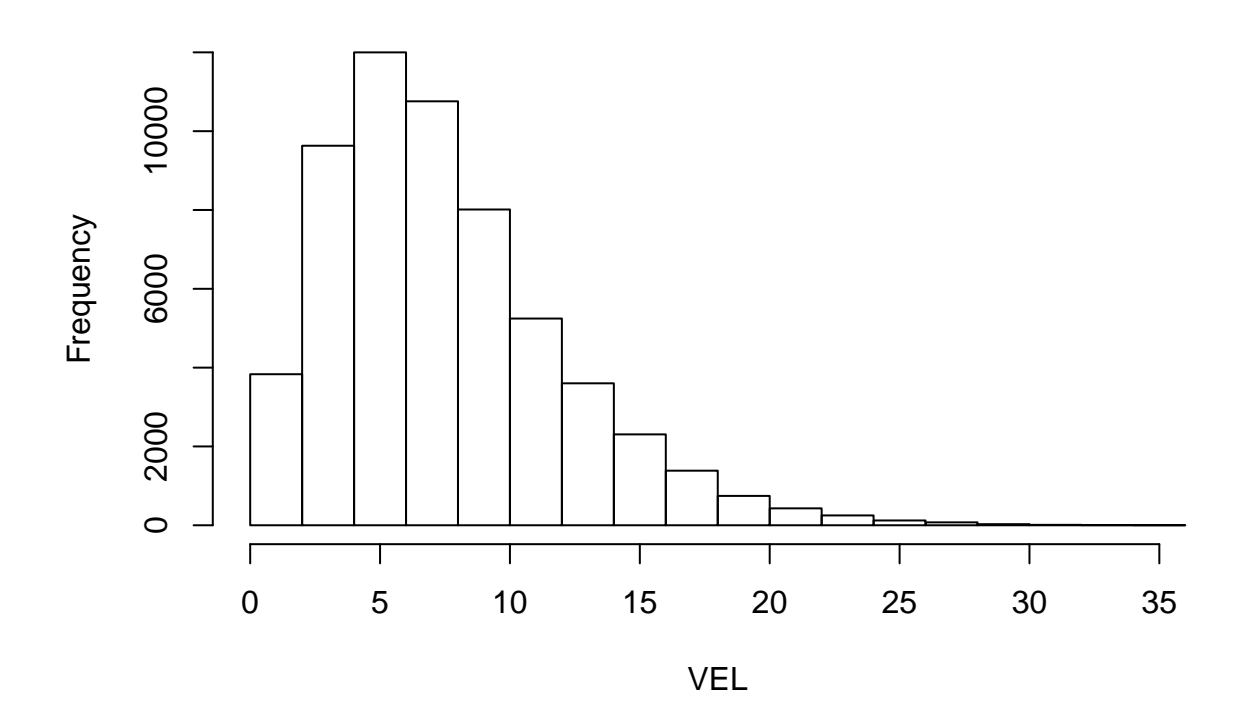

```
oraz wykres liniowy
```
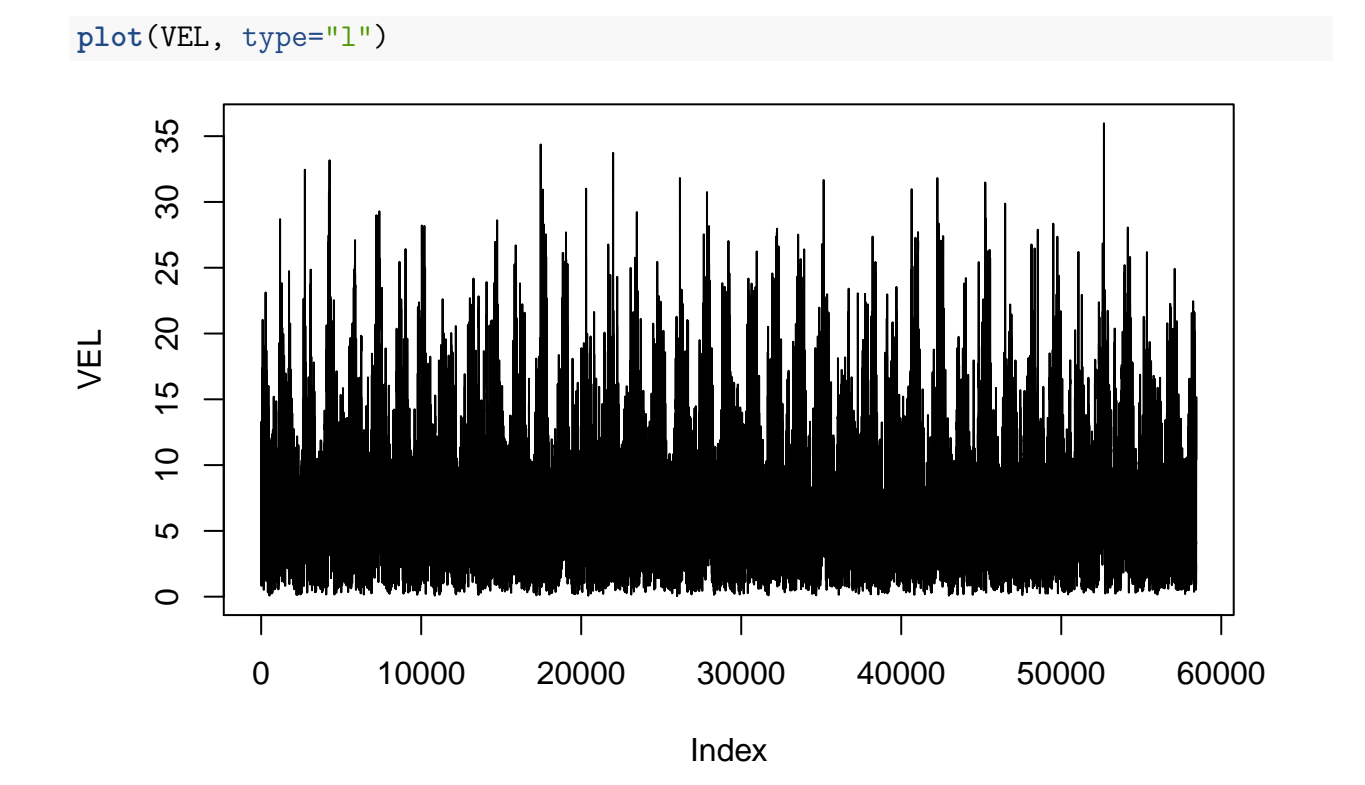

Cykl roczny danych

#### **boxplot**(VEL~MC)

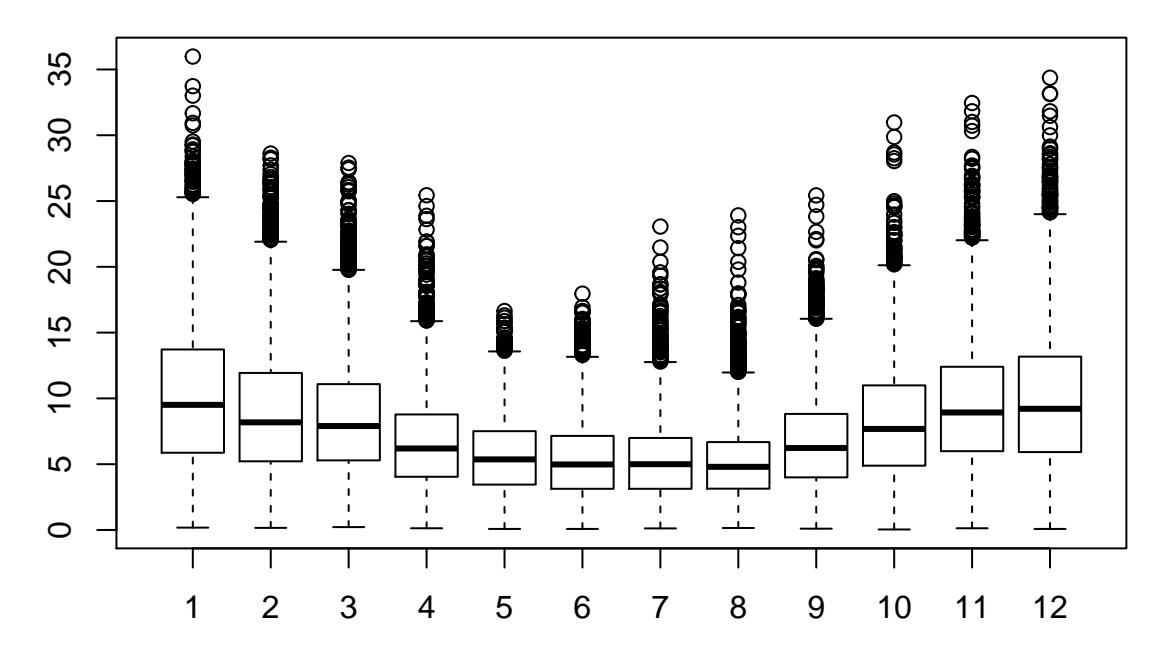

Nauczmy się rysowac osobne histogramy dla pór roku z wykorzsytaniem pętli *for*

```
par(mfrow=c(2,2))
for(i in c("ZIMA", "WIOSNA", "LATO", "JESIEN"))
{
 hist(VEL[which(SEASON == i)], prob=T, main= i, xlab=expression(ms^-1),
      breaks=seq(0, 40, 2.5), col=2
      )
}
```
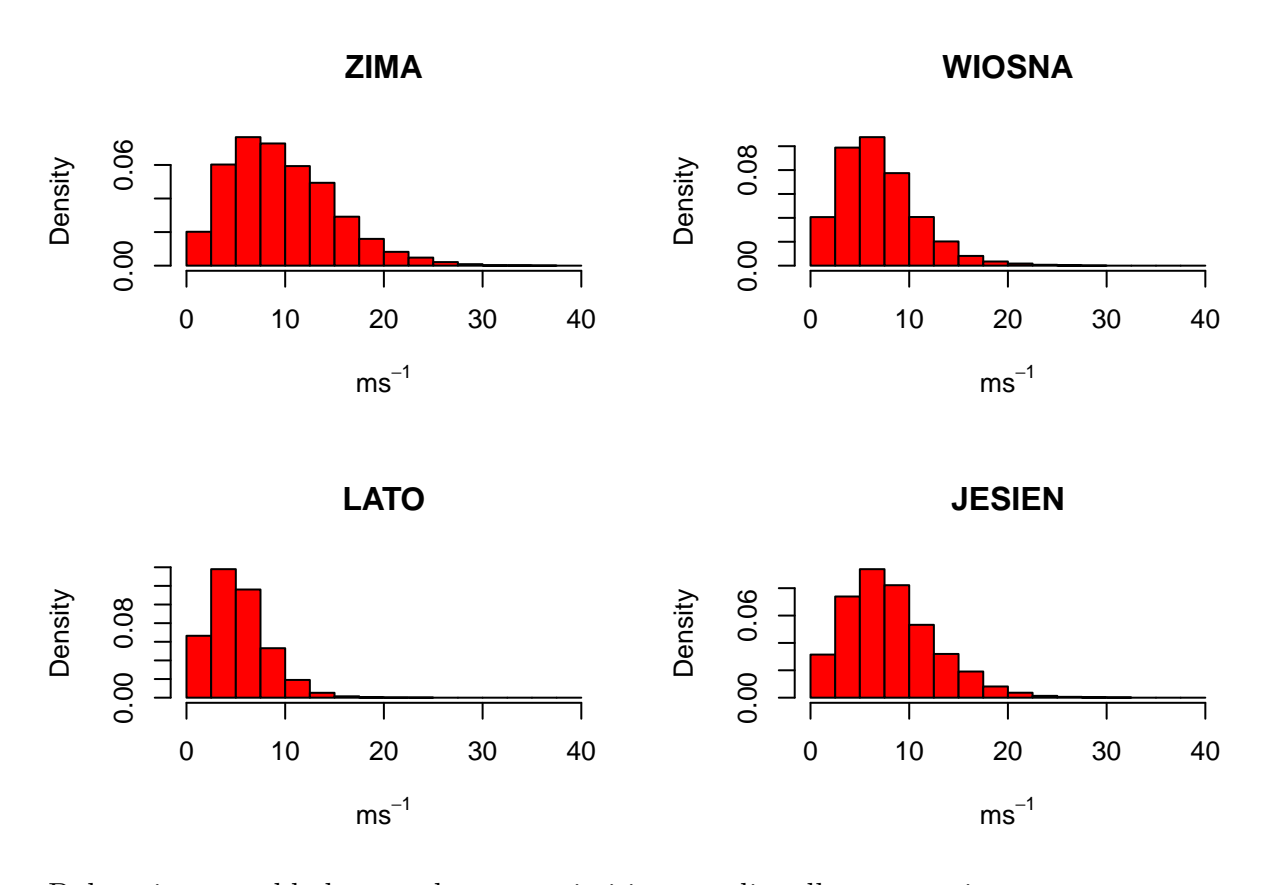

Dokonajmy przykładowego dopasowania i jego analizy dla sezonu zimowego. Wczytajmy teraz bibliotekę *fitdistplus* w celu estymacji parametrów rozkladu Weibull'a. Sprawdzmy uprzedimo w *helpie* jakie parametry będziemy estymować

fit\_wei\_DJF = **fitdist**(VEL[**which**(SEASON== "ZIMA")], distr = "weibull",  $method = "mle")$ 

**plot**(fit\_wei\_DJF)

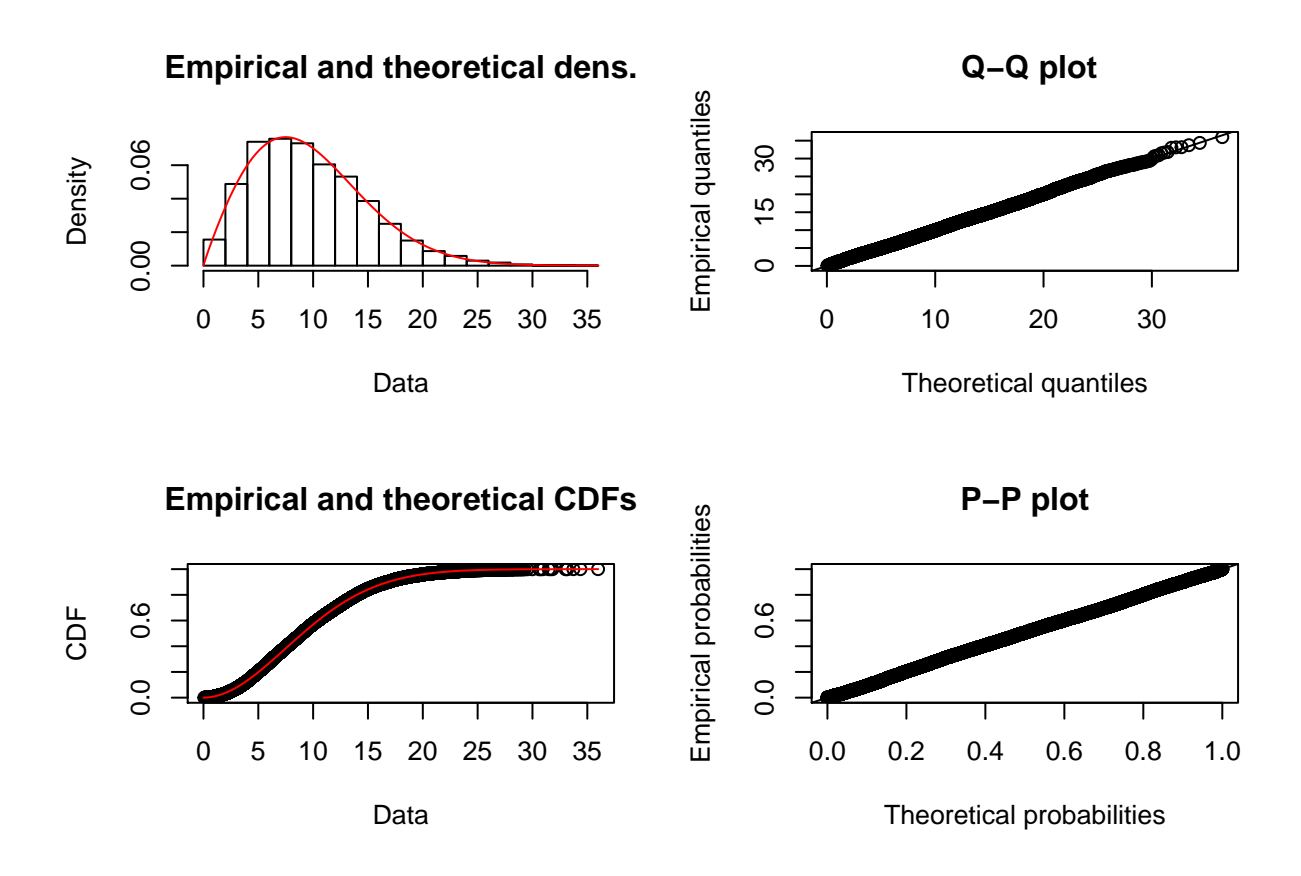

Odczytanie parametrów odbywa się poprzez zapytanie odnośnie jednego z obiektów w dopasowanym modelu (obiekcie: fit\_wei\_DJF). Jeżeli rozwiniecie szczegóły zobaczycie, że jest tam obiekt *estimate* który składa się z dwóch liczb. Liczby te to dopasowane parametry rozkładu Weibull'a

#### fit wei DJF\$estimate

## shape scale

## 1.93162 10.92883

Jak widać mamy dwa parametry: shape - kształtu oraz scale - skali.

aby wykorzystać je jako wartości liczbowe, np. w kresleniu dopasowanego rozkładu na histogramie, lub określaniu wartości kwantyli należy wykorzytac polecenie *as.numeric*

parametry\_DJF = **as.numeric**(fit\_wei\_DJF\$estimate)

do tego obiektu możemy odwoływac sie juz bezpośrednio

parametry\_DJF

## [1] 1.93162 10.92883

Wykreślmy histogram z dopadowanym rozkładem Weibulla, resetując uprzednio parametry graficzne R.

```
dev.off()
## null device
## 1
hist(VEL[which(SEASON== "ZIMA")], prob=T, xlab=expression(ms^-1), main="ZIMA")
curve(dweibull(x, parametry_DJF[1], parametry_DJF[2]), add=T, col=2, lwd=2)
```
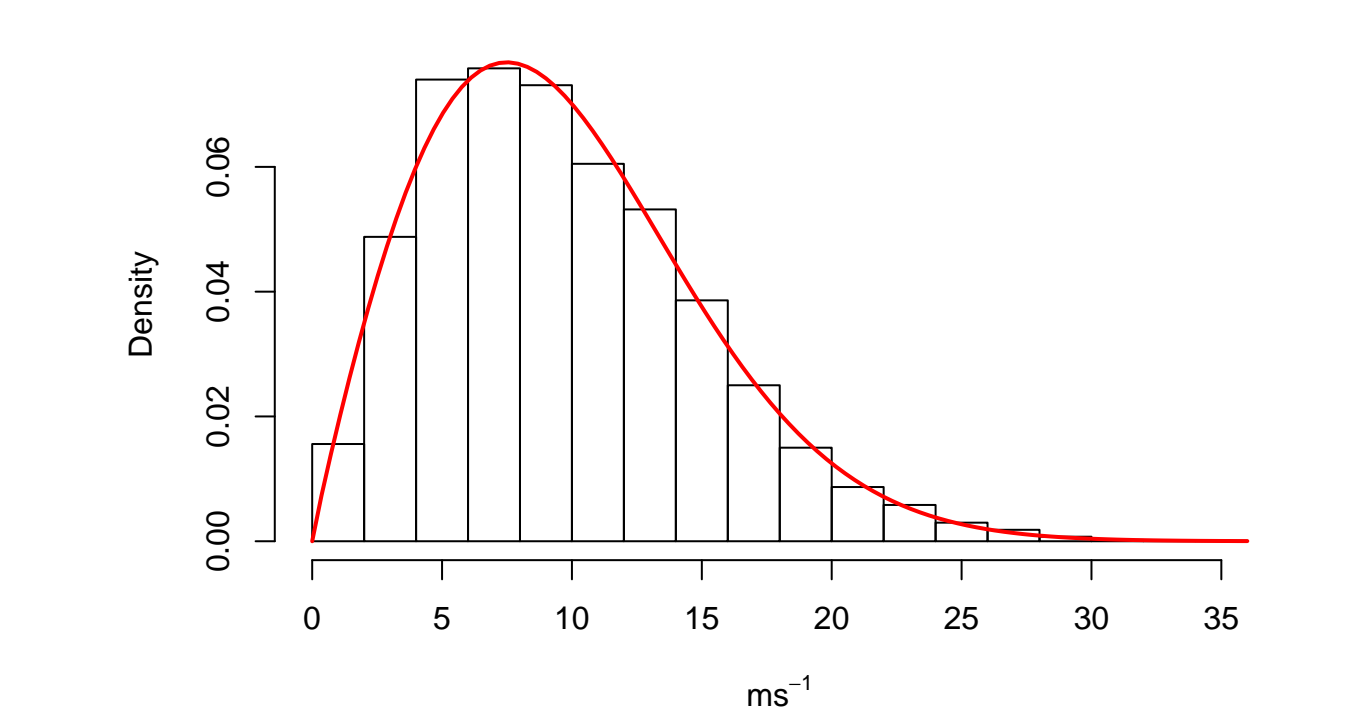

**ZIMA**

Jak widac, dopasowanie jest bardzo dobre.

Obliczmy w takim razie wartości kwantyli o okreslonym prawdopodobieństwie przekroczenia. Np. 1%

**qweibull**(0.99, parametry\_DJF[1], parametry\_DJF[2])

## [1] 24.0955

Interpretacja: raz na sto przypadków prędkość wiatru przekroczy w sezonie zimowym 24ms-1.. Nalezy przy tym uwzględnić rozdzielczość czasową danych (w tym wyapdku 6h). Czyli w miesiącu mamy 124 (31 dniowy) lub 120 (30 dniowy) "pomiarów". Tak więc takie wartości będa przekraczane przynajniej raz w miesiącu.

Można oczywiście obliczyć kwantyle wyższych rzędów np.: 0.999, 0.9999. Mozna to wykonać "za jednym zamachem" wpisując określone wartości bezpośrednio w funkcji

**qweibull**(**c**(0.99, 0.999, 0.9999), parametry\_DJF[1], parametry\_DJF[2])

## [1] 24.09550 29.72340 34.49684

Otrzymamy wowczas wartości kwantyli o prawdopodobieństwie przekroczenia: 1%, 0.1% oraz 0.01% czyli takich które wystapią 1/100, 1/1000 oraz 1/10000 pomiarów.

*Zadanie:* Na podstawie otrzymanych danych. Dopasuj parametry rozkladu Weibull'a dla poszczególnych miesięcy oraz dokonaj analizy wystepowania ekstremalnych wartości prędkości wiatru w cyklu rocznym. Wykorzystaj R, przygotuj wykresy i tabele, a analize graficzną okraś opisem na 2000 znaków.